Completar tu perfil y sus preferencias es una de las primeras cosas que debés realizar cuando ingresás al Aula Virtual.

Es importante que todos los usuarios cumplan con esa actividad ya que permite una identificación rápida, clara y unívoca de cada participante, además de facilitar la comunicación y disminuir la sensación de distancia propia de la modalidad virtual.

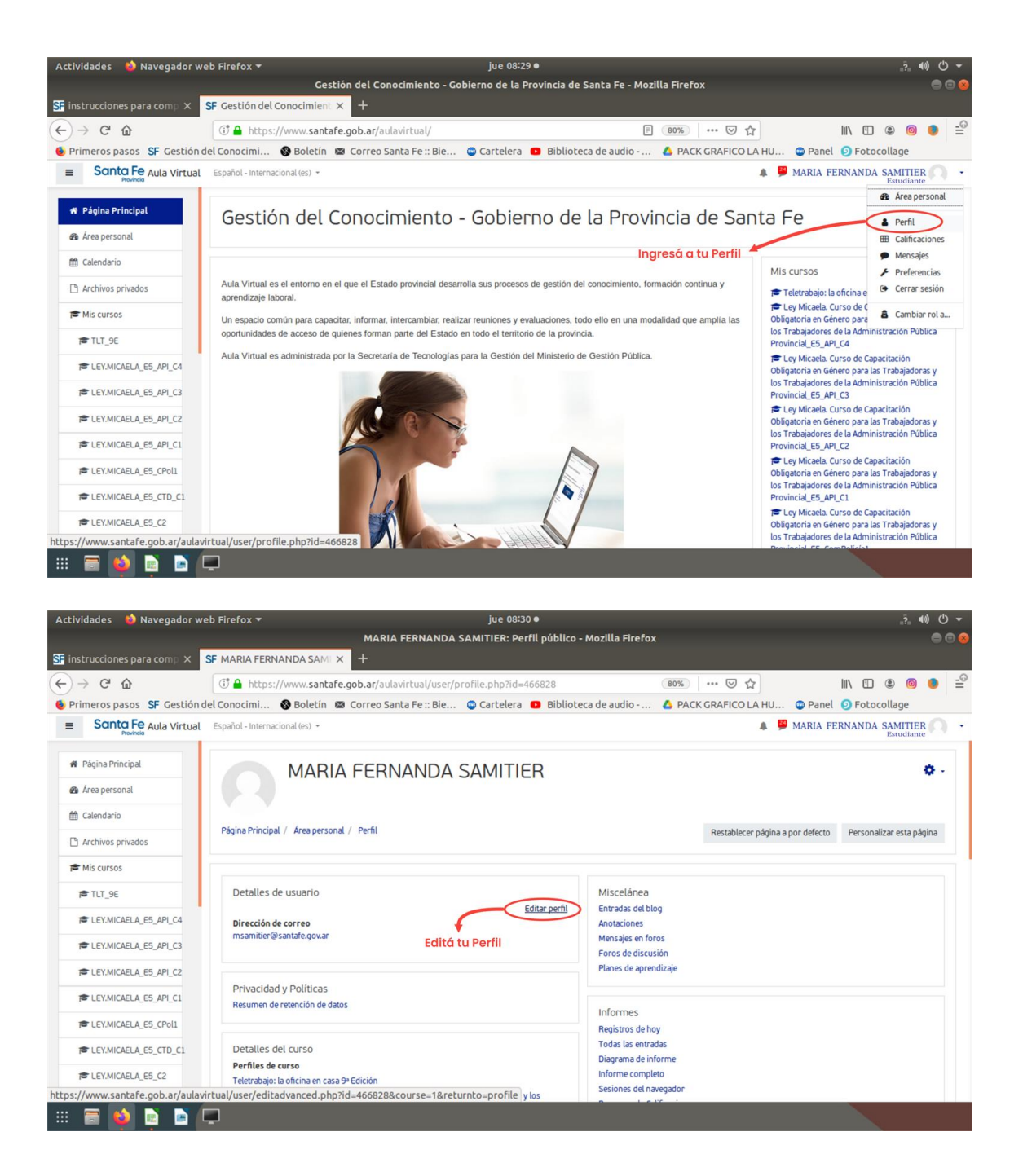

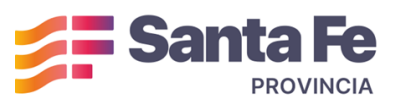

## Dirección General de Formación de Recursos Humanos.

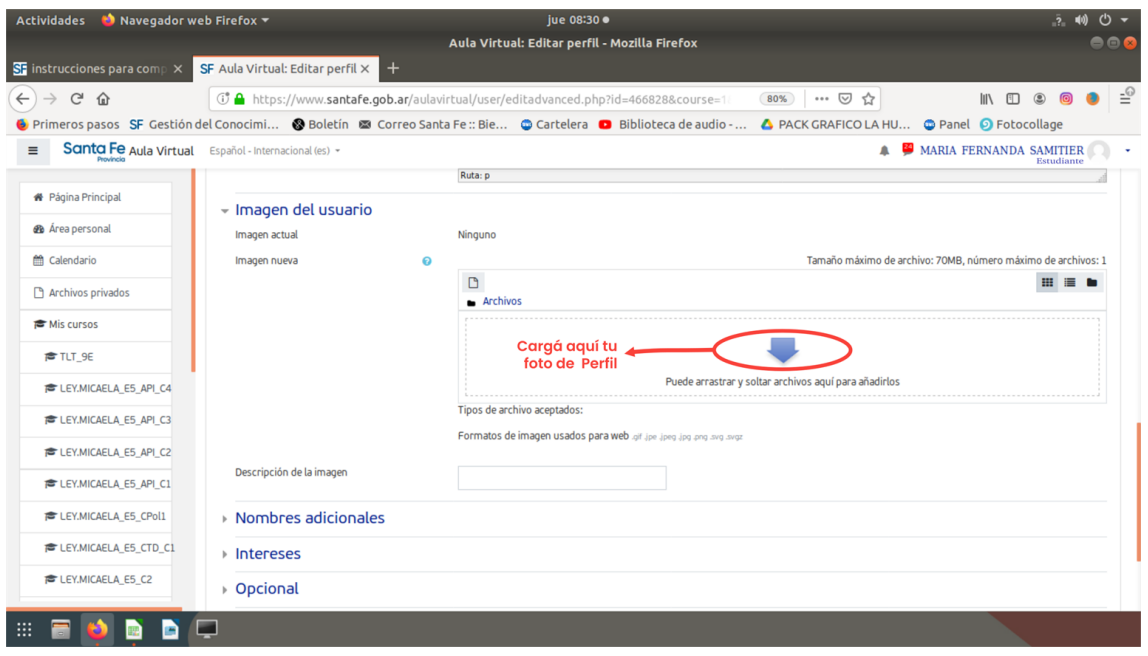

El rastreo de Foros es una herramienta de mucha utilidad para mantenerte actualizado cada vez que ingreses Te notificará sobre los leídos. al aula. nuevos mensajes no Para tenerlo activo deberás configurar tus preferencias seleccionando las opciones como se indica en las siguientes imágenes:

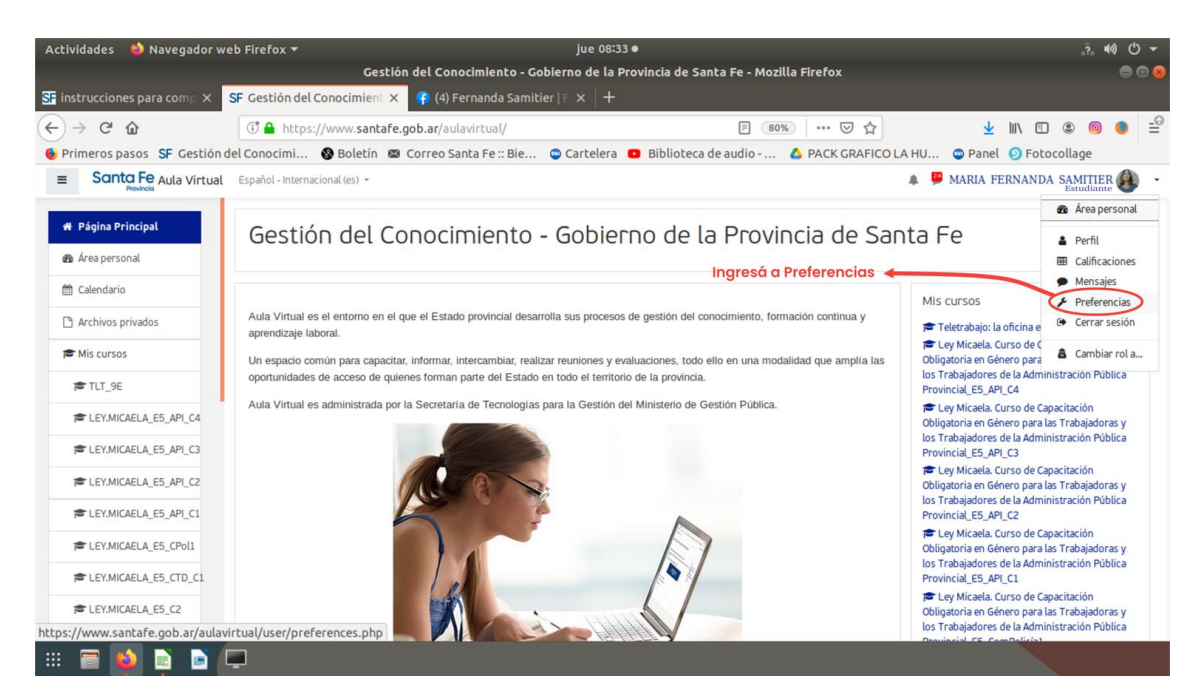

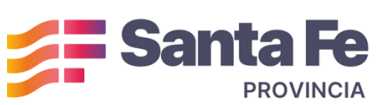

Dirección General de Formación de Recursos Humanos.

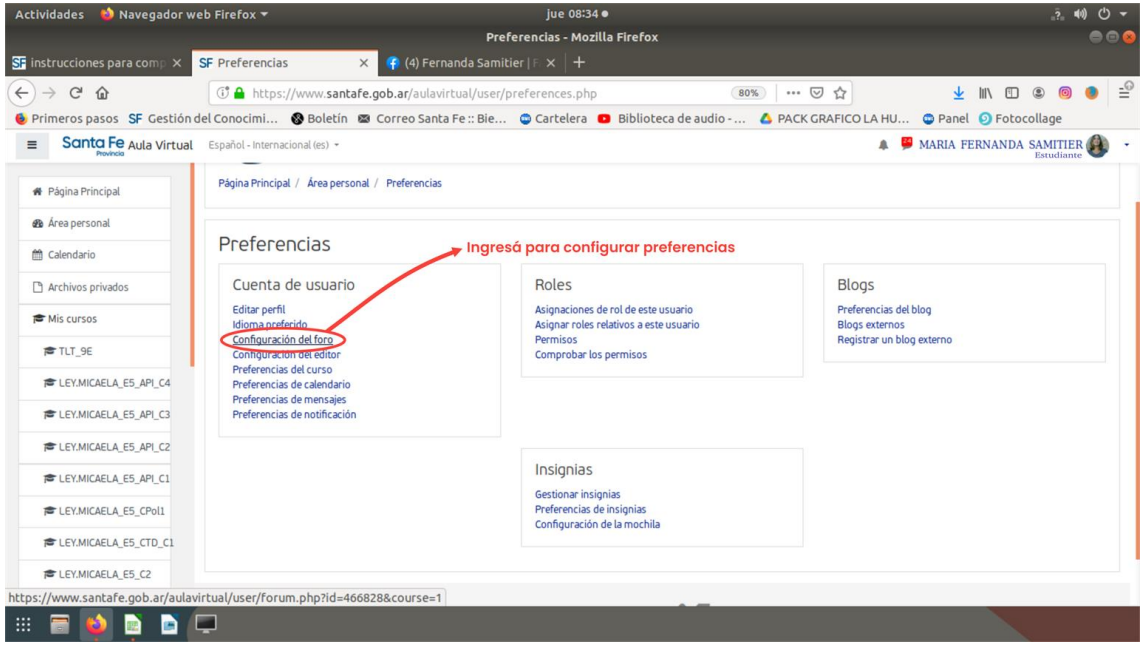

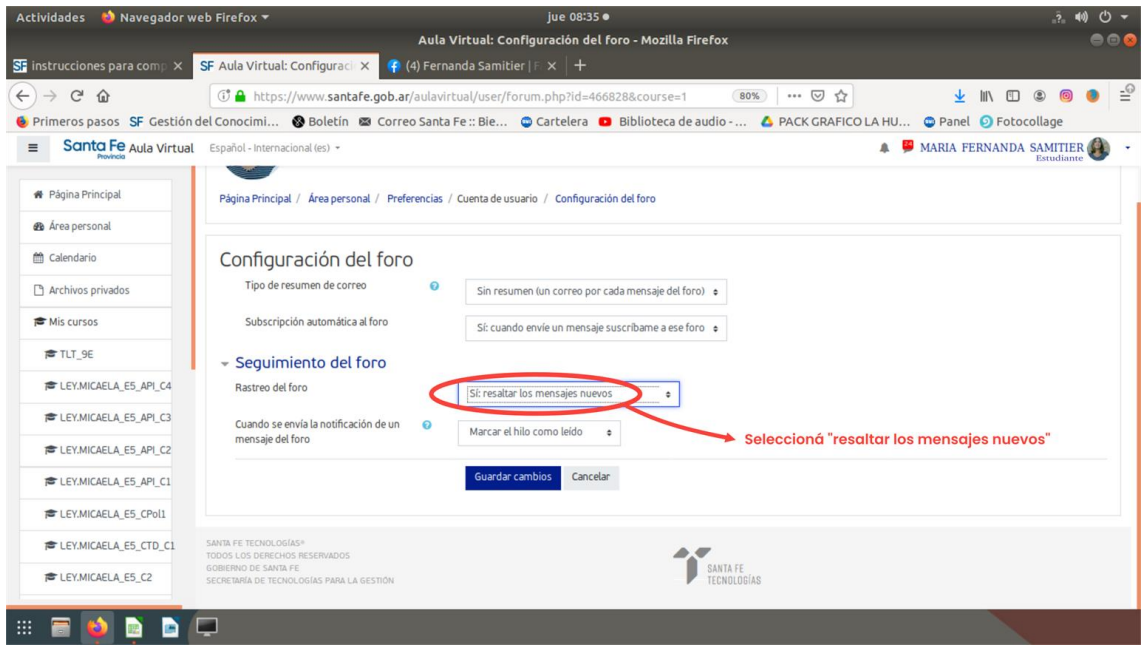

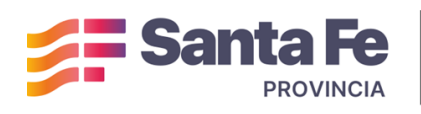

## Dirección General de Formación de Recursos Humanos.

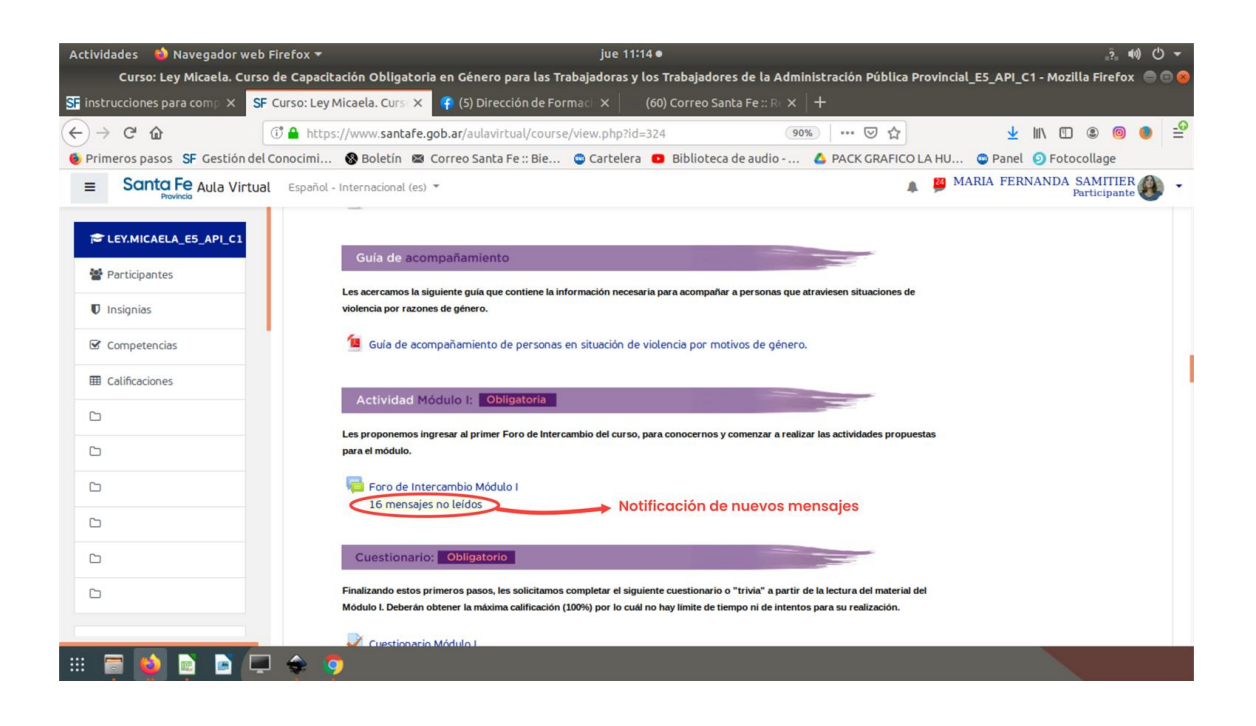

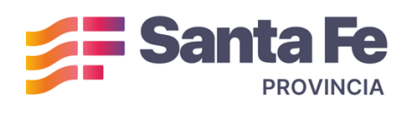

## Dirección General de Formación de Recursos Humanos.